## emmc

如何打开emmc:

在kernel的menuconfig中按如下配置即可:

1.打开mmc:

<> Sound card support ----HID support ---> [\*] USB support ---> <> Ultra Wideband devices <> MMC/SD/SDIO card support ---> <del><> Sony MemoryStick card support</del> [ ] LED Support ----[ ] Accessibility support ----[ ] EDAC (Error Detection And Correction) reporting  $\sim$   $\sim$   $\sim$   $\sim$ -\*- Real Time Clock ---> [ ] DMA Engine support ----DMABUF options ---> [ ] Auxiliary Display support ----

2.关闭sd打开emmc:

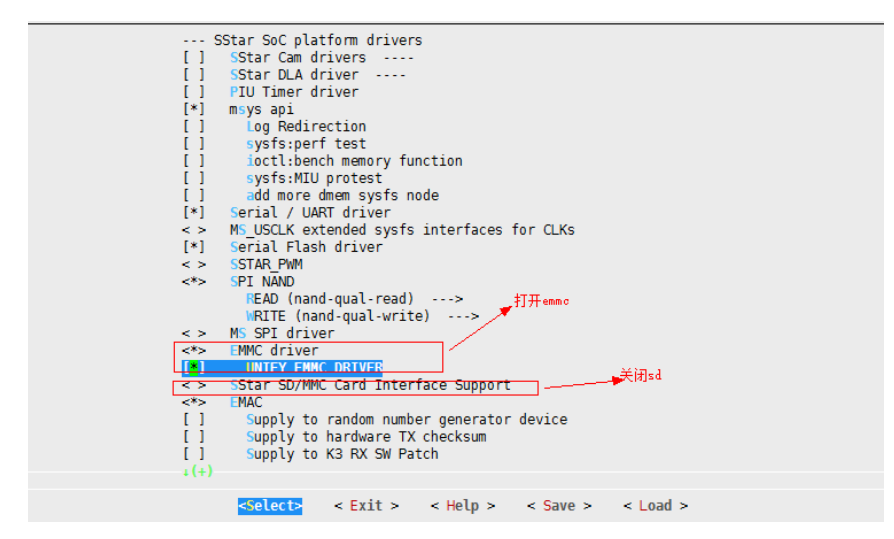

如何调节emmc速度:

调节kernel\arch\arm\boot\dts\infinity2m.dtsi如下配置:

```
\cdots emmo {{
\cdots . \cdots compatible = "sstar mci";
\cdots clocks =\cscLK sdio>, \cscLK sdio>;
\cdots . \cdots bus-width = <4>;
\cdots max-clks = <2>; // 0:48M 1:43M 2:40M 3:36M 4:32M 5:20M 6:12M 7:300K
\cdots \cdots \cdots clk-driving = <0>;
\cdots \cdots cmd-driving = <0>;
\cdots \cdots data-driving = <0>;
\cdots and \cdots status = "ok";
\cdots . \cdots } \bar{\imath}
```